# **PROCEDIMIENTO A SEGUIR PARA SOLICITAR EL TÍTULO DE BACHILLERATO**

Hay 2 formas de solicitar el título:

- A través de Secretaría Virtual (todos los trámites son online)
- A través de Secretaría del Centro (de forma presencial)

## **A través de Secretaría Virtual**

# **1.- Acceder a la página de la Junta de Andalucía:**

**<https://www.juntadeandalucia.es/educacion/secretariavirtual/accesoTramite/302/>**

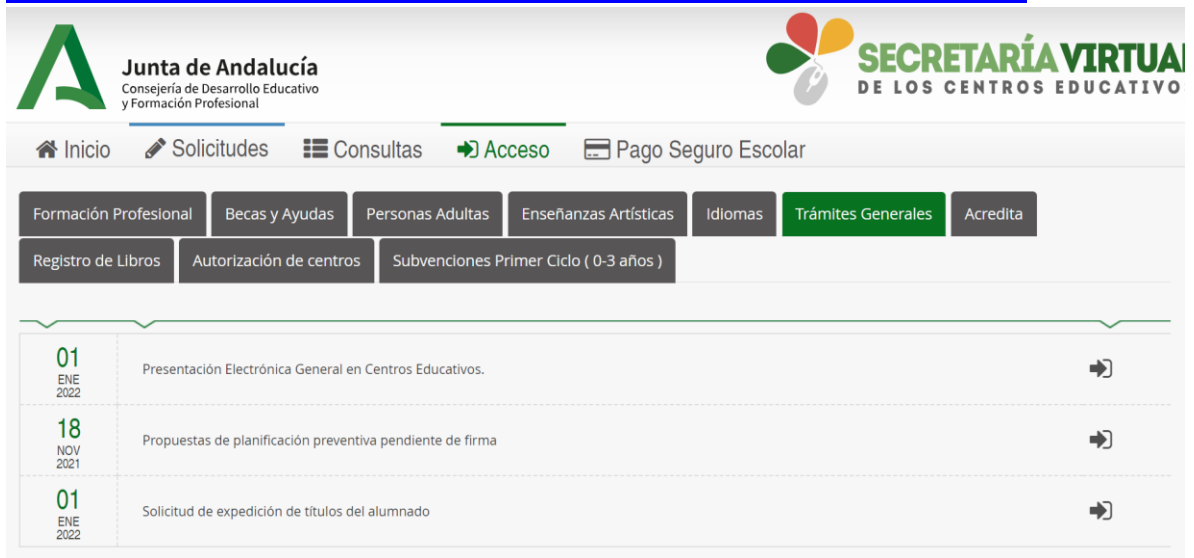

Identificarse con algunas de las siguientes claves: clave iAnde, certificado electrónico, cl@ve PIN, Cl@ave permanente.

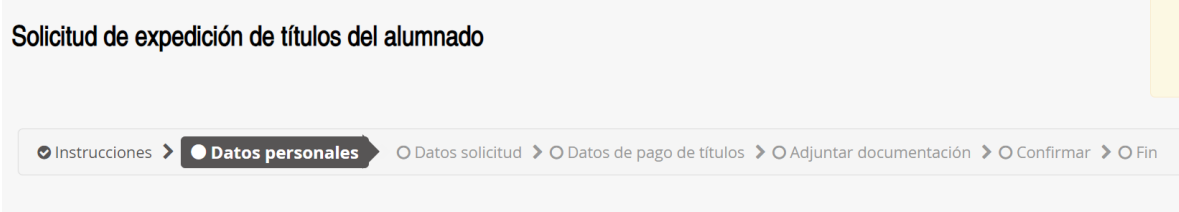

**2.- Datos de pago de títulos (ver apartado "Trámites del Pago")**

**3.- La solicitud se queda registrada y se recibe en el Instituto, donde se gestiona.**

#### **A través de Secretaría del Centro**

**1.- Acceder a la página de la Junta de Andalucía:**

**<https://www.ceh.junta-andalucia.es/economiayhacienda/apl/surweb/modelos/modelo046/046.jsp>** (Se puede localizar en cualquier buscador con las palabras clave **046 junta de andalucía)**

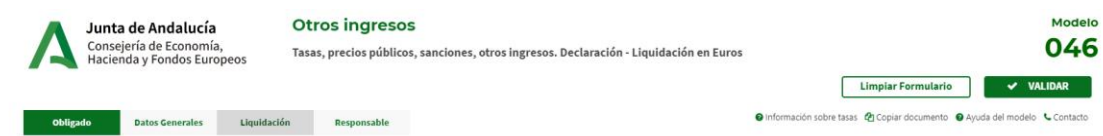

# **2.- Datos de pago de títulos (ver apartado "Trámites del Pago")**

# **3.- Entregar en la secretaría del Instituto:**

- la solicitud del título (se entrega en Secretaría del Centro)
- impreso 046
- fotocopia DNI
- fotocopia compulsada del carné de familia numerosa.

#### **Trámites del pago**

# obLIGADO AL PAGO : Datos del alumno

#### **DATOS GENERALES**

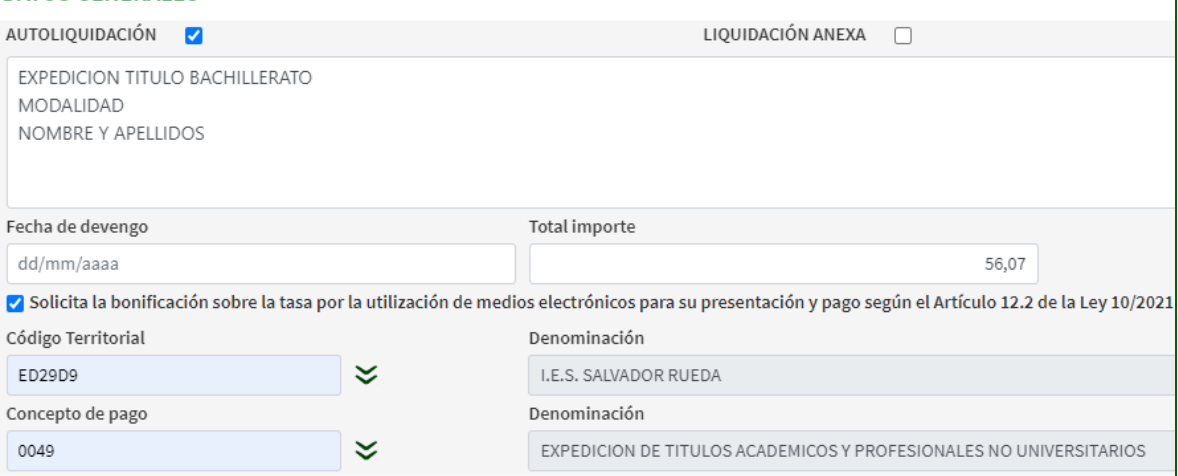

#### NOTA: **Reducciones o exenciones a estas tasas**

- Beneficiarios de familia numerosa de categoría general: reducción del **50%.**
- Beneficiarios de familia numerosa de categoría especial: **Exentos**.
- Víctimas de Violencia de género, doméstica o ambas, Víctimas de actos terroristas, Perceptores del IMV, Perceptores de RMIS, Discapacidad del 33% o superior: **Exentos**.

 $\overline{1}$ 

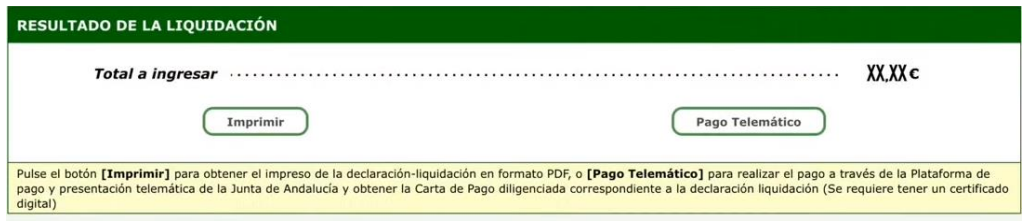

**- Opción 1: "Imprimir" y pagar en la entidad bancaria.**

### **- Opción 2: "Pago Telemático" y pagar a través de la Plataforma telemática de pago.**

El pago de las tasas se realiza de forma online y con un descuento del 10%.

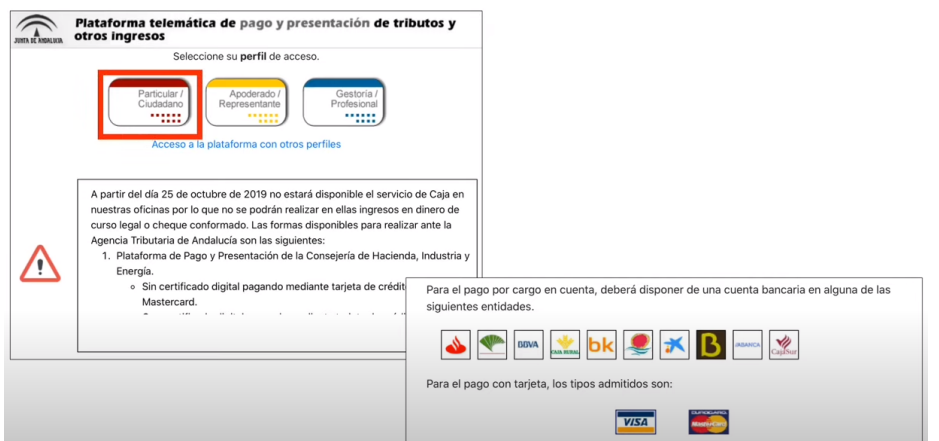

Una vez realizado el pago, es necesario generar el justificante e imprimirlo (modelo 046).

**-Si estás realizando la gestión a través de Secretaría Virtual, la solicitud queda registrada y se recibe en el Instituto, donde se gestiona.**

#### **-Si vas a realizar la gestión a través de la Secretaría del Centro, entregar en dicha Secretaría:**

- la solicitud del título (se entrega en Secretaría del Centro)
- modelo 046
- fotocopia DNI
- fotocopia compulsada del carné de familia numerosa (en su caso)